MIT OpenCourseWare <http://ocw.mit.edu>

18.02 Multivariable Calculus Fall 2007

For information about citing these materials or our Terms of Use, visit: [http://ocw.mit.edu/terms.](http://ocw.mit.edu/terms)

## Matlab Instructions

Matlab calculates with matrices and vectors and draws graphs in 2D and 3D. Skip the Introduction and Help documents; as preliminary practice, just read and carry out the following.

Entering matrices and vectors. In Matlab the variables represent matrices and vectors. The symbol = assigns the value on the right side of the equation to the symbol on the left. Type each of these lines in order, and see what you get. (Always hit [return] to end a line or command.)

 $A = [1 \ 2 \ 3; \ 4 \ 5 \ 6; \ 7 \ 8 \ 9]$  (you can use commas instead of spaces: 1,2,3;)  $b = [5 \ 2 \ 1]$ b' (transpose: gives the column vector which Matlab calls [5;2;1]) eye(3) (eye = I, the identity matrix)

Try making a mistake:  $C = [1, 2, 3; 4, 5]$ . To edit the mistake, press any of the four arrow keys to get the line back. (You can also prepare your commands in a text editor such as emacs and copy them with the mouse onto the Matlab command line.)

## Operations with matrices and vectors

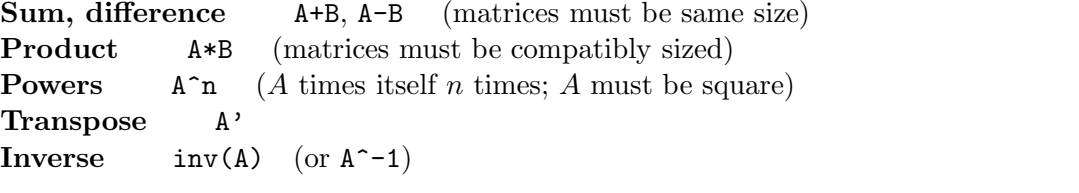

Try typing (use the values of A and b above):  $A+eye(3)$   $A*b$   $A*(b')$   $A*b'$   $b*A$ 

## Graphing with Matlab

Array operations. Recall that  $*$  and  $\hat{ }$  are product and power operations for matrices. Adding a dot before  $*$  or  $\hat{ }$  makes these operations act component-wise. So, if  $x = [x_1 \ x_2 \ \ldots \ x_n]$ , then

 $exp(x) = [exp(x_1) \dots exp(x_n)]$  (similarly with sin, cos, log, etc.)  $x+y = [x_1 + y_1 \dots x_n + y_n]$  (similarly with -)  $x.*y = [x_1y_1 \dots x_ny_n]$  $x \cdot \hat{m} = [x_1^m \dots x_n^m]$  (*m* can be zero)

Colon operator. This generates a vector with equally spaced entries; for example,

 $[0:2:12] = [0 2 4 6 8 10 12];$   $[2:-.1:1.6] = [2.0 1.9 1.8 1.7 1.6]$ 

**2D plot directions.** Given  $\mathbf{x} = [x_1 \ x_2 \ \dots \ x_n], \ \mathbf{y} = [y_1 \ \dots \ y_n]$ ,

plot(x, y) plots the n points  $(x_i, y_i)$ , joined by solid line segments.

plot $(x, y,' -)'$  plots the *n* points, joined by dashed line segments.

plot $(x, y, '*)$  plots the *n* points as individual stars (or dots or circles, etc).

hold toggles between on and off (at the start it's off); when off, a new plot erases the previous one; when on, the new plot is superimposed on the old one.

print gives a print-out of the current screen plot.

Try in order (press [return] after each command):

 $x=[0:1:2]$  $plot(x,sin(x))$  $plot(x, cos(x), '*)$ hold  $plot(x,sin(x),'--')$ hold plot(x,4\*x.^3) (this plots  $y = 4x^3$ ; note the need for the array operator)

You can also put graphs and scatter plots together without the hold command. The commands below graph the three functions  $10x$ ,  $10x^{1/2}$ ,  $2x^{5/3}$ . (With the semicolon at the end of each command Matlab won't print out all the numbers. The semicolon also permits you to put several commands on one line.)

```
x = [2:40:400]; w = [1:1:500]; b = 10*(w.^.5); c = 2*(w.^(5/3));plot(x,10*x, '*, w,b,w,c, '--');
```
## Graphing with Matlab (continued)

**3D Plot directions.** To plot  $z = f(x, y)$ , you specify:

the grid  $(x_i, y_j)$  of lattice points: give the vectors  $x = [x_1 \dots x_n]$  and  $y = [y1 \dots y_n]$ .

Example: To make a grid with spacing .1, over the interval  $[-2, 2]$  on both axes, type (in what follows,  $\gg$  is the matlab prompt; don't type it — type the semicolon at the end so Matlab won't print out all the numbers — remember [return] at the end)

 $\gg$   $x = [-2: .1: 2];$  $\gg y = [-2: .1: 2];$  $\gg$  [x, y] = meshgrid(x, y);

**2** the function  $z = f(x, y)$  For example, to graph the function  $f(x, y) = y^2 - x^2$ , type  $\gg z = y \cdot 2 - x \cdot 2;$ 

plot the graph either as a mesh of lines, or as a filled-in surface (the color indicates the value of z, i.e., the height of the graph above the  $xy$ -plane); type first

 $\gg$  mesh $(x, y, z)$  then  $\gg$  surf $(x, y, z)$ 

change the viewpoint The default picture is shown at the right; to change the viewpoint (rotate left-right, or up-down), type

� rotate3d

then place the mouse cursor in the graph region, hold down left button, move mouse, release button. The two numbers on the screen are the *azimuth*: angle in degrees from the negative  $y$ -axis to the line of sight, and the *elevation*, the angle in degrees from the  $xy$ -plane to the line of sight. To turn off rotation, type again:  $\gg$  rotate3d

hidden lines Try typing:  $\gg$  hidden (type it again to change back)

changing scale To change the x-axis scale to  $[-4, 4]$ , the y-axis to  $[-5, 5]$ , and the z-axis to [−20, 20], type

 $\gg$  axis([-4 4 - 5 5 - 20 20])

contour curves To get a 2D plot of level curves or a 3D plot with 20 contour curves, type

 $\gg$  contour $(x, y, z, 20)$   $\gg$  contour $3(x, y, z, 20)$